## General Settings tab

## **Overview**

Use this tab to select the home file gallery, the comment settings for file galleries and if rankings/comments are used or not for file galleries.

Related Topics [File Gallery](https://doc.tiki.org/File-Gallery)

## **To Access**

From the [File Gallery Admin](https://doc.tiki.org/File-Gallery) page, click the **General Settings** tab.

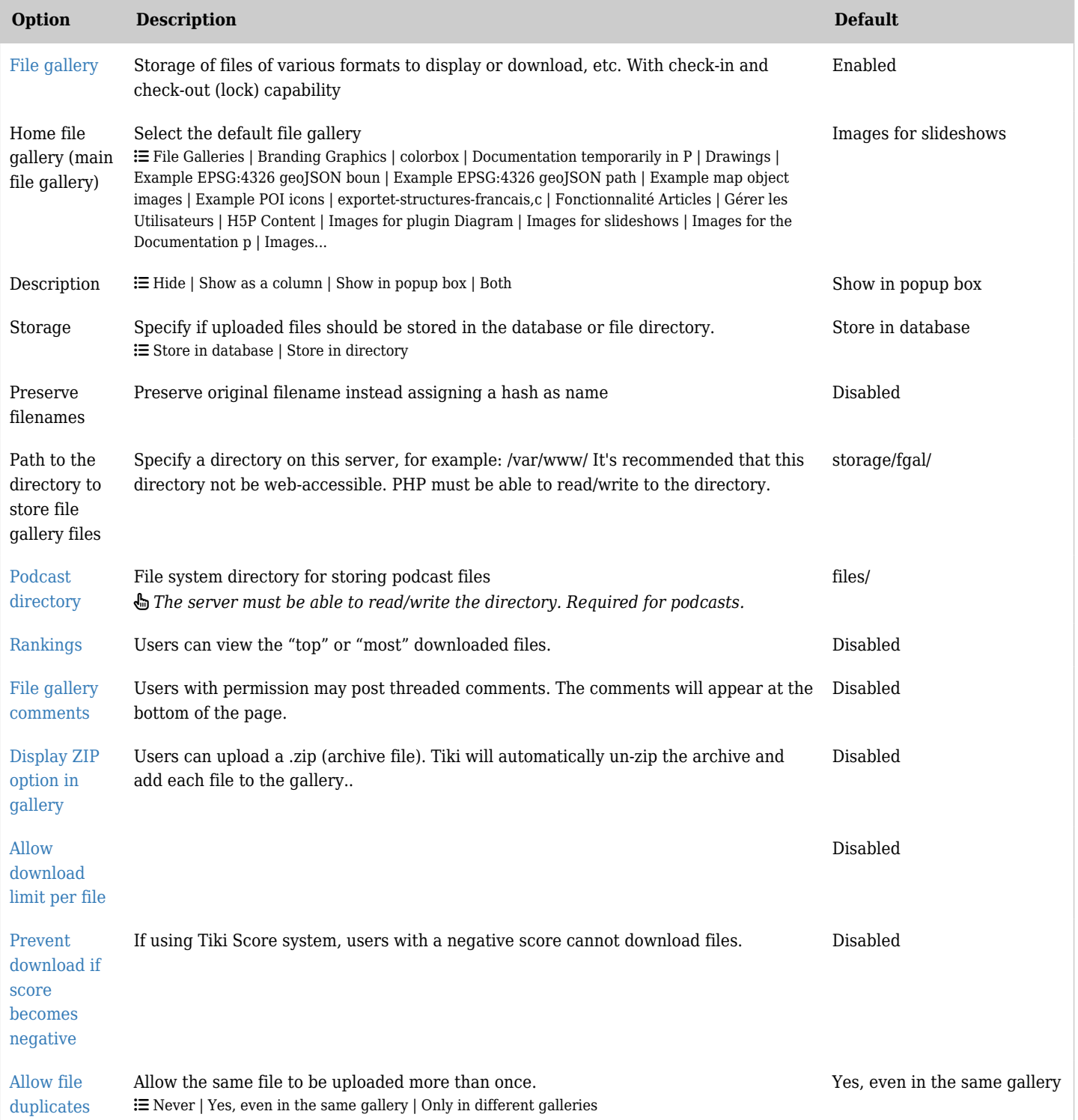

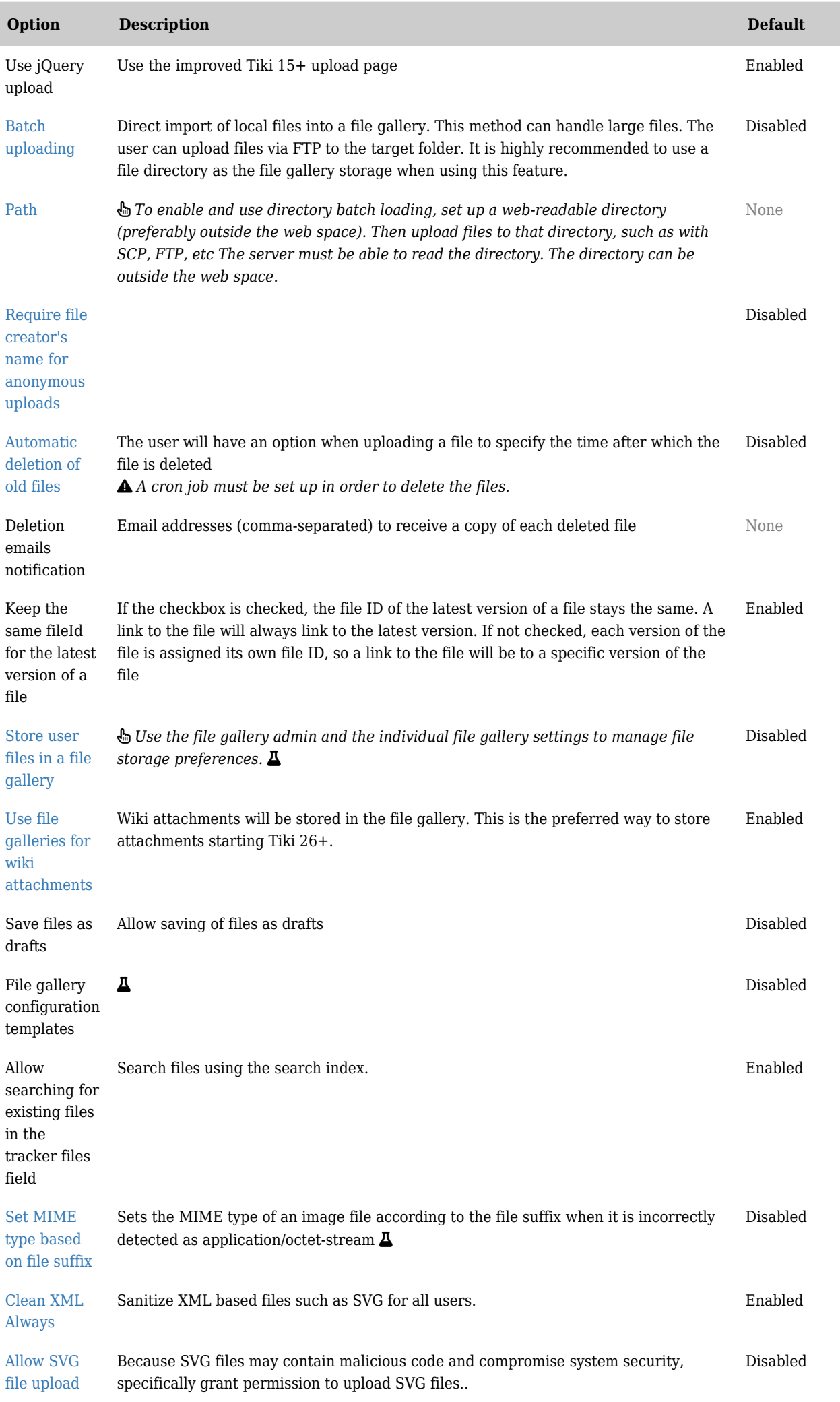

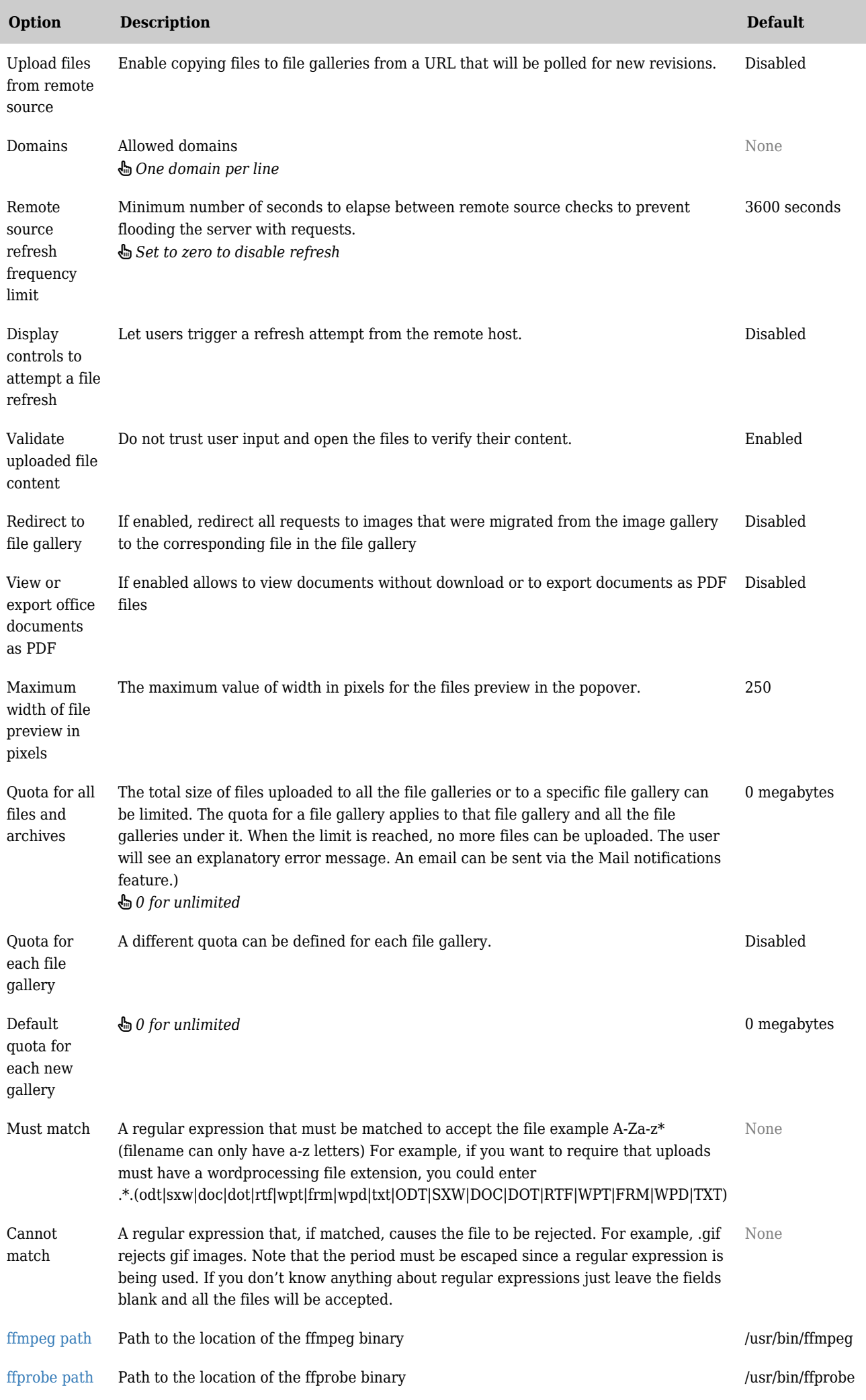

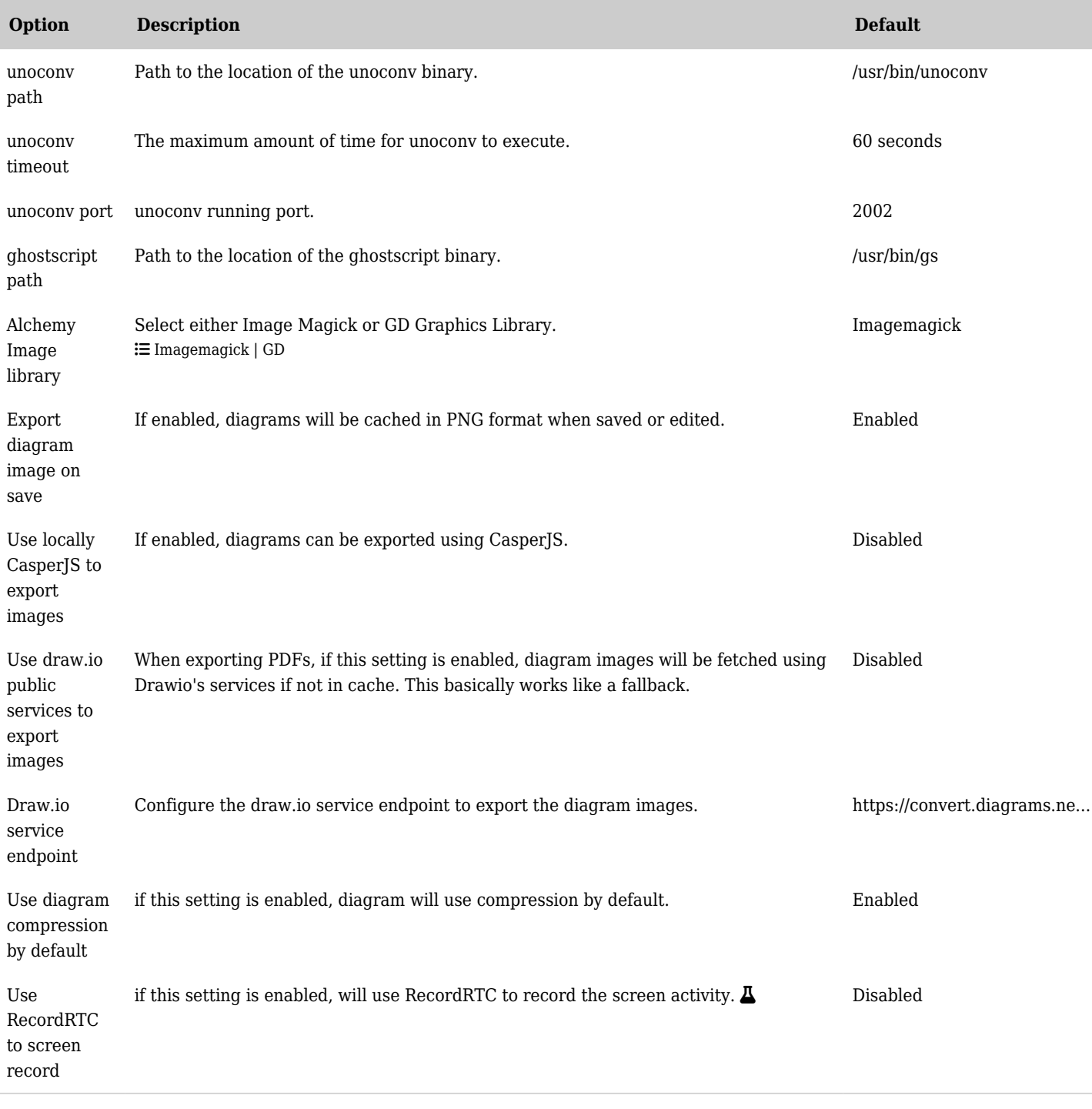

## *The jQuery Sortable Tables feature must be activated for the sort feature to work.*

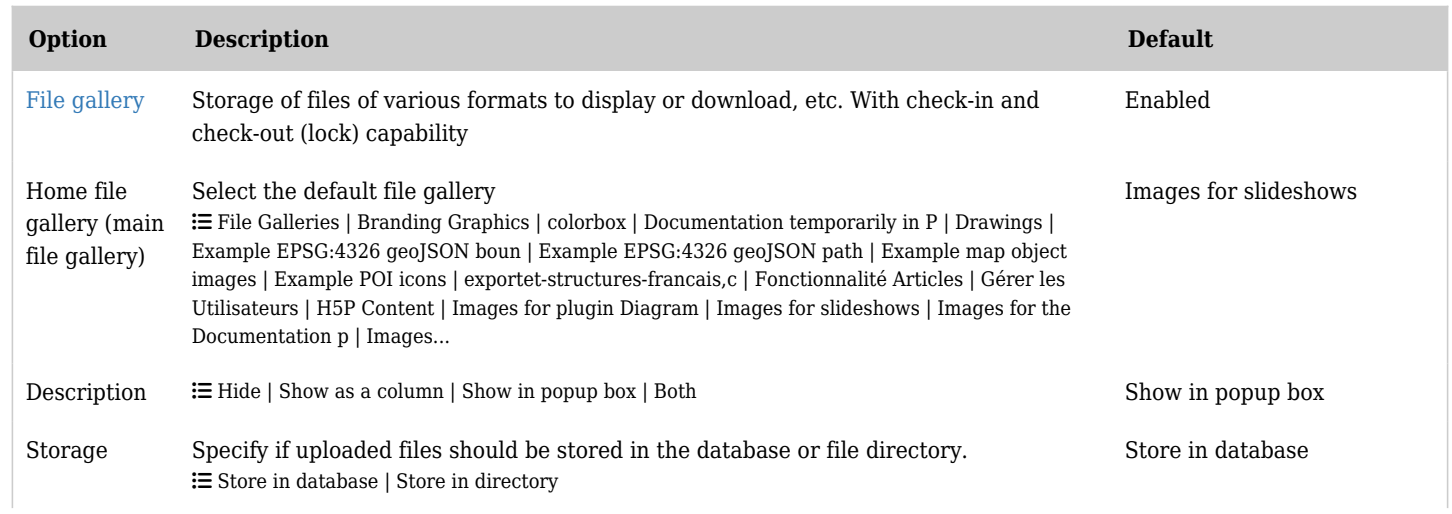

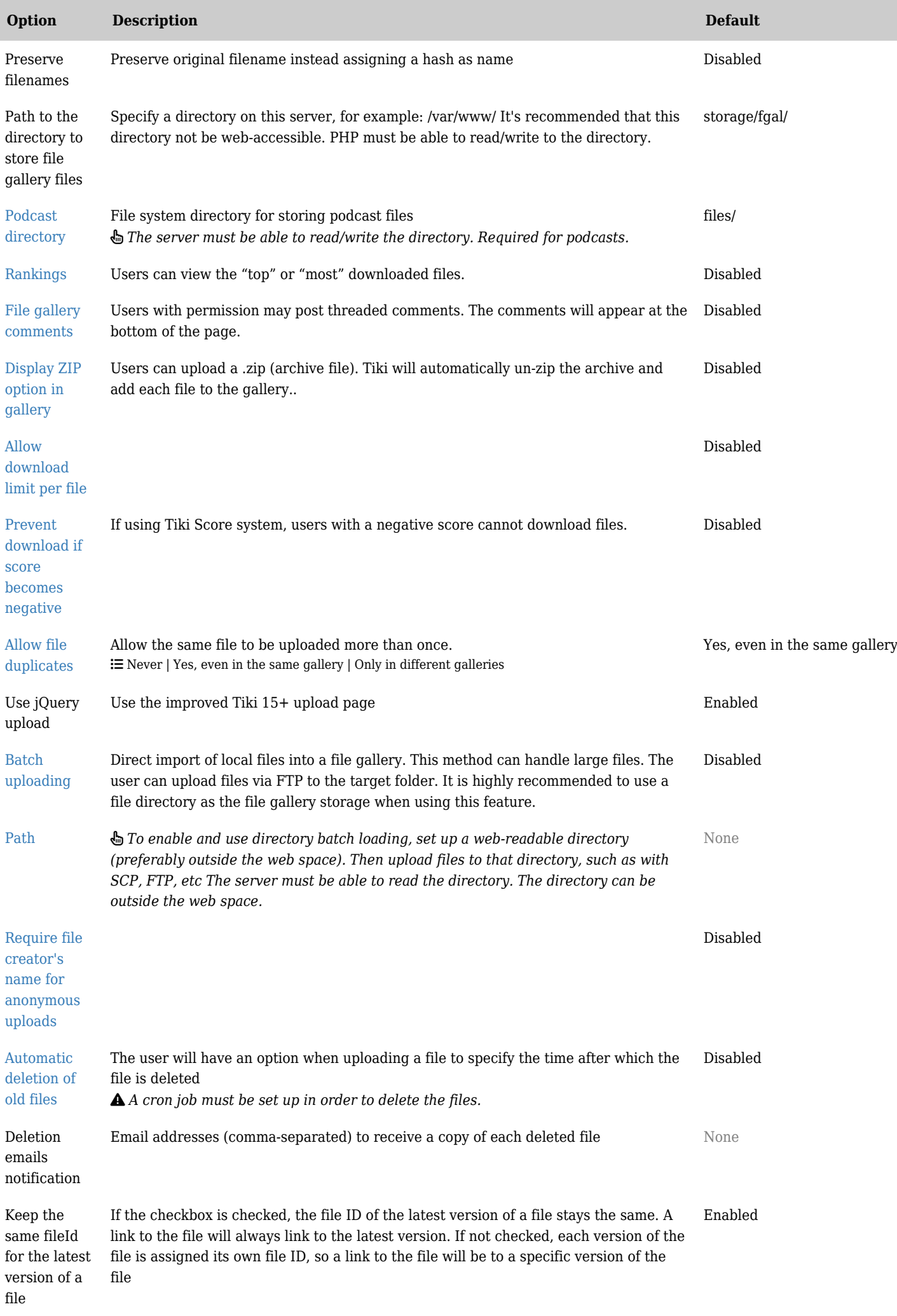

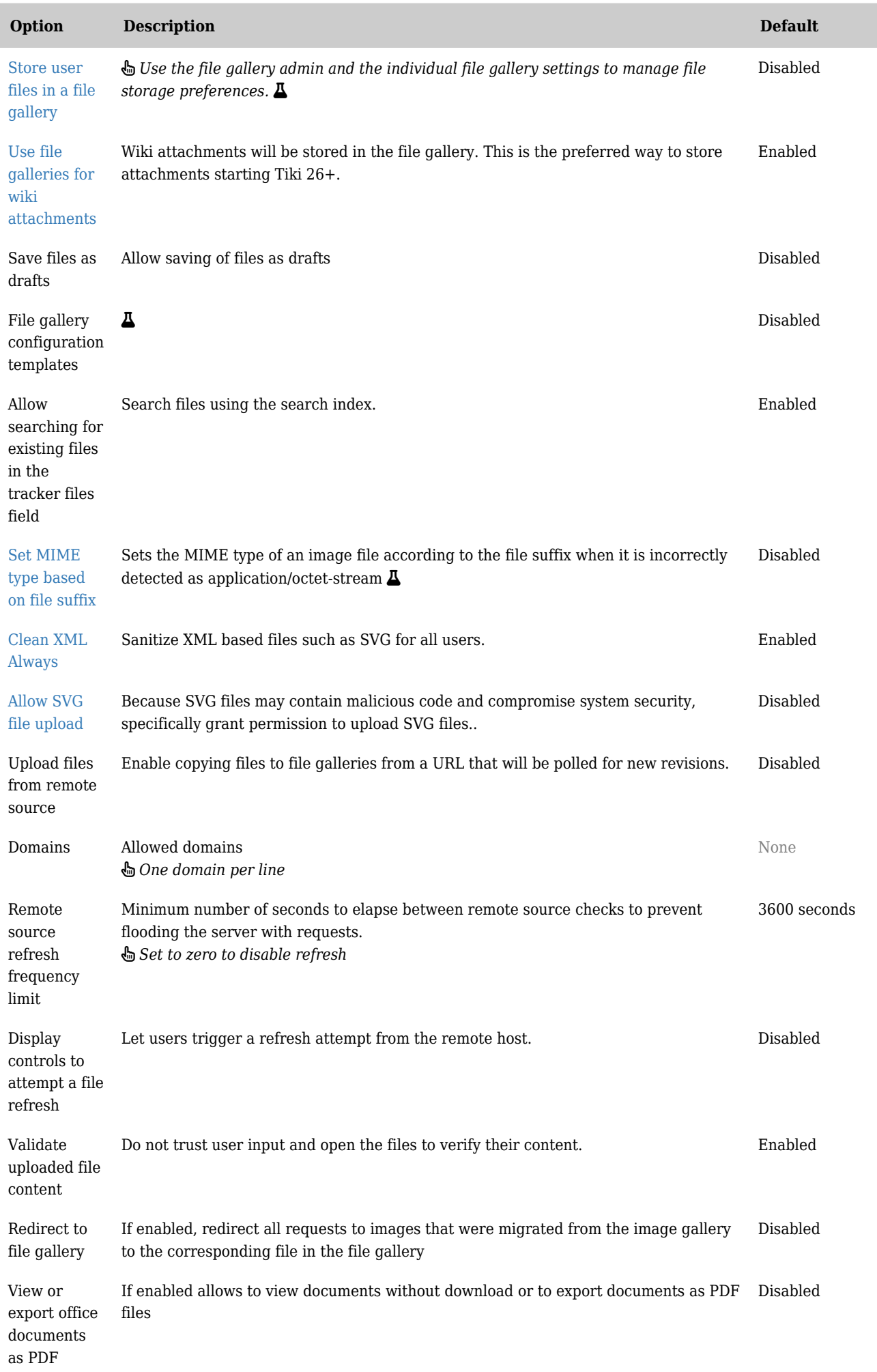

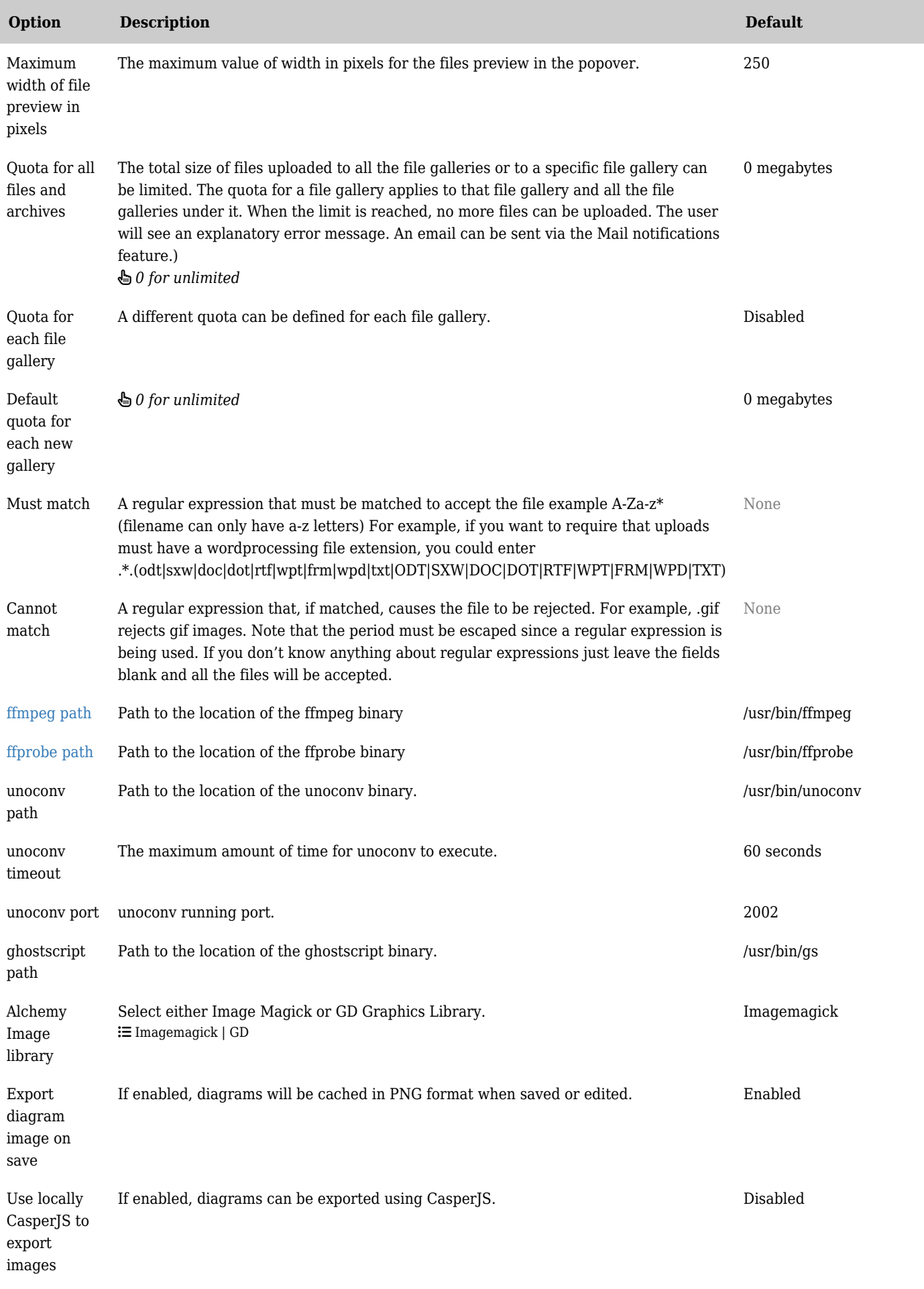

| <b>Option</b>                                            | <b>Description</b>                                                                                                    | <b>Default</b>              |
|----------------------------------------------------------|----------------------------------------------------------------------------------------------------|-----------------------------|
| Use draw.io<br>public<br>services to<br>export<br>images | When exporting PDFs, if this setting is enabled, diagram images will be fetched using<br>Drawio's services if not in cache. This basically works like a fallback. | Disabled                    |
| Draw.io<br>service<br>endpoint                           | Configure the draw io service endpoint to export the diagram images.                                                                                              | https://convert.diagrams.ne |
| Use diagram<br>compression<br>by default                 | if this setting is enabled, diagram will use compression by default.                                                                                              | Enabled                     |
| Use<br>RecordRTC<br>to screen<br>record                  | if this setting is enabled, will use RecordRTC to record the screen activity. $\Delta$                                                                            | Disabled                    |

*The jQuery Sortable Tables feature must be activated for the sort feature to work.*

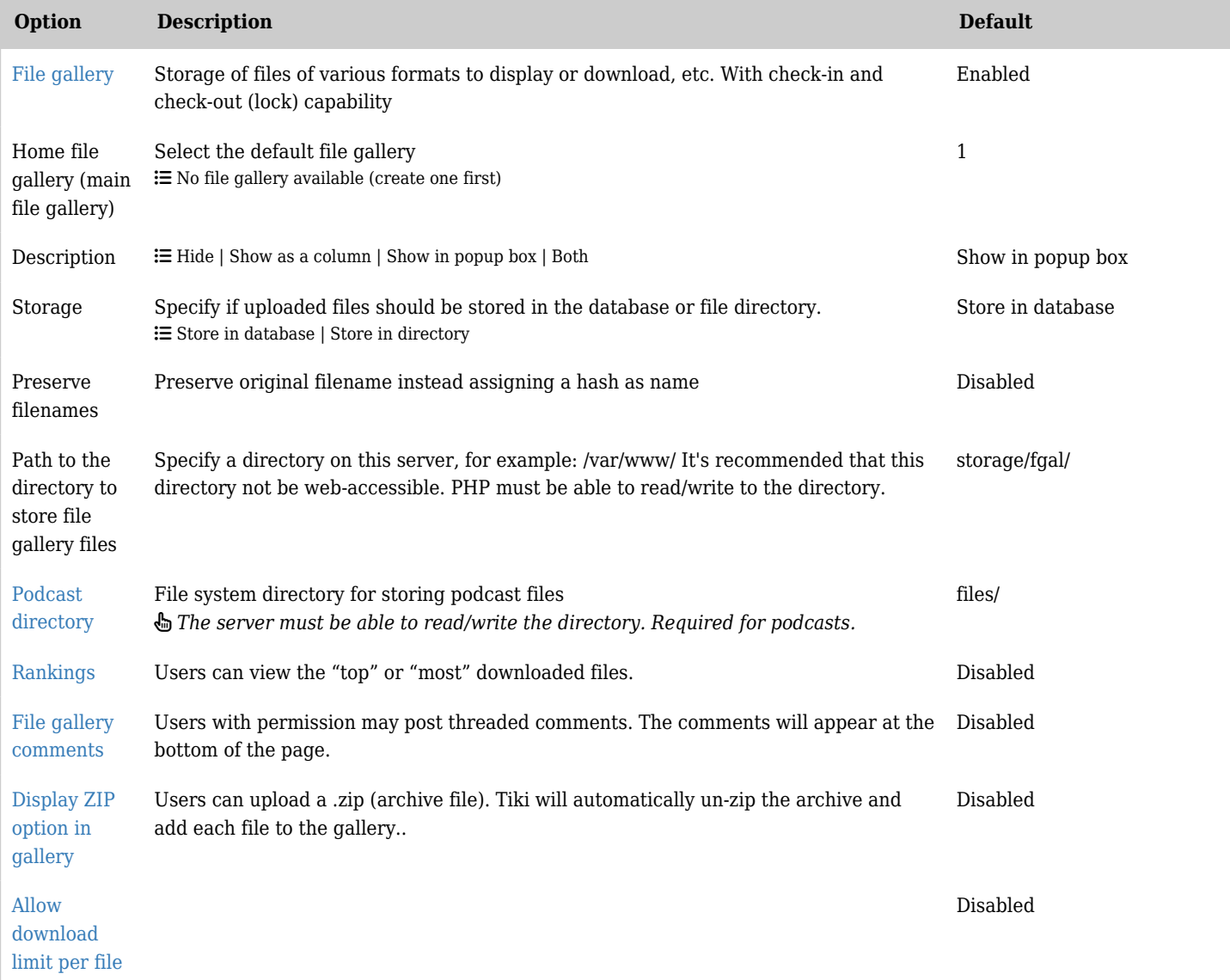

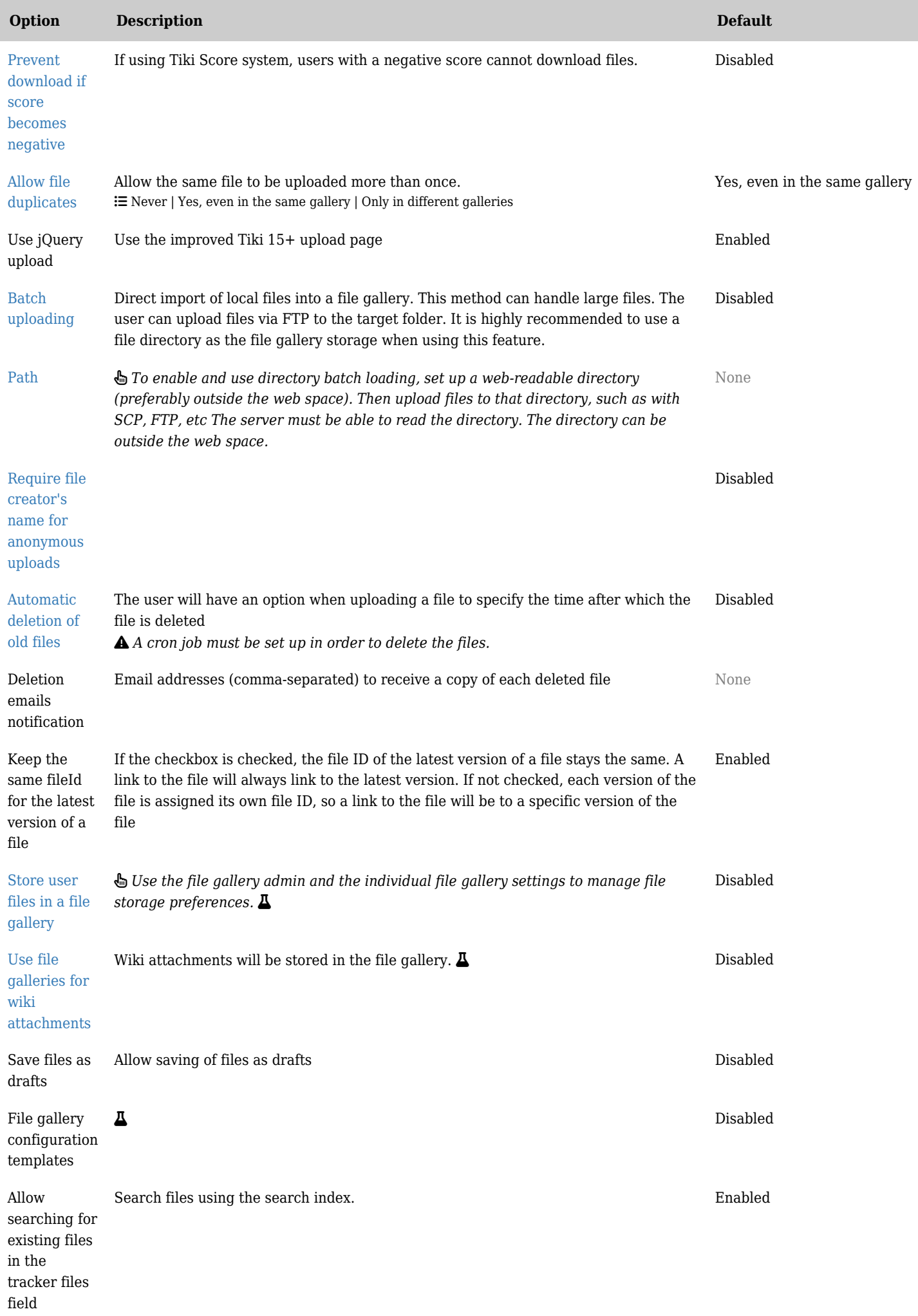

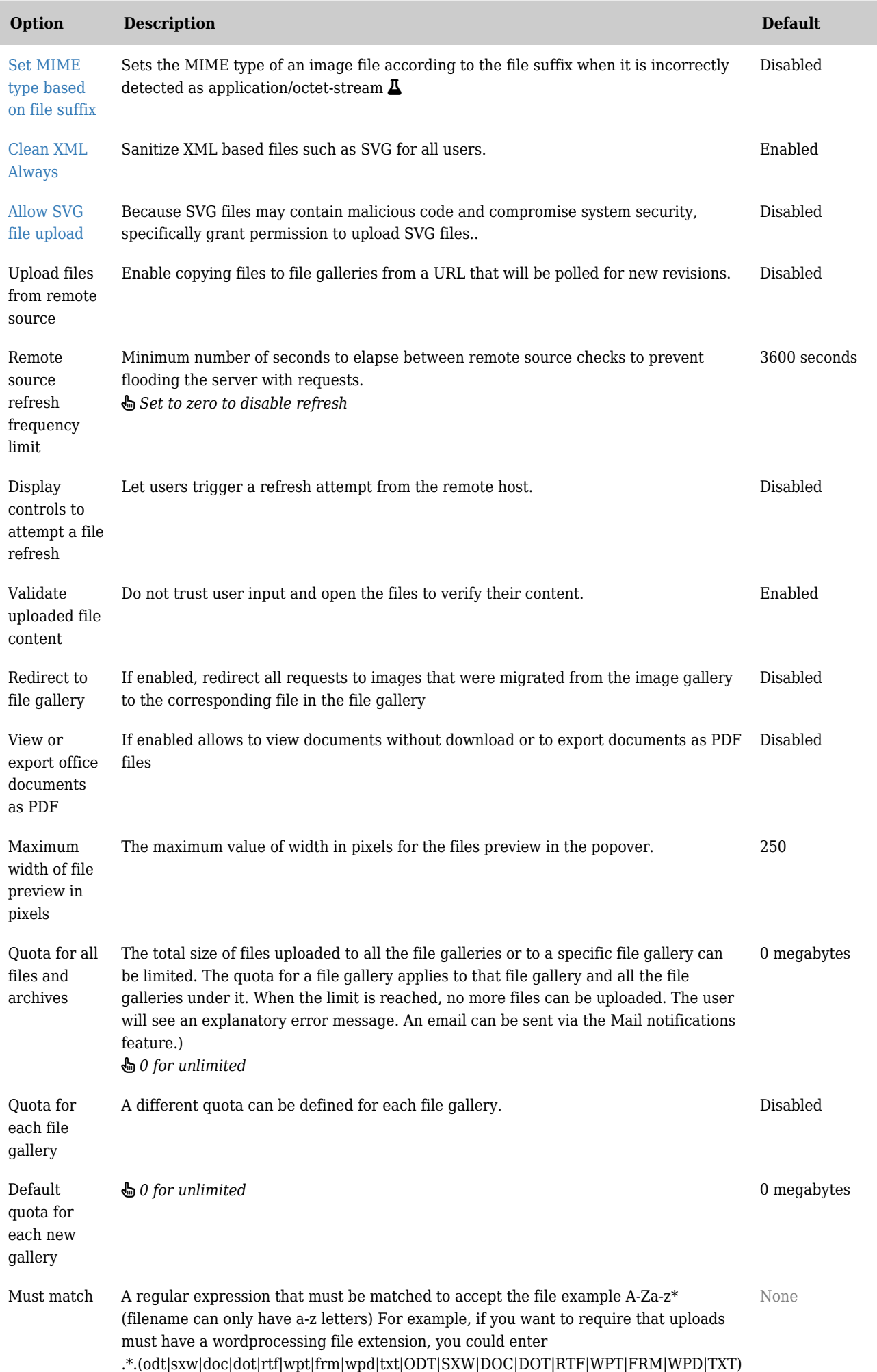

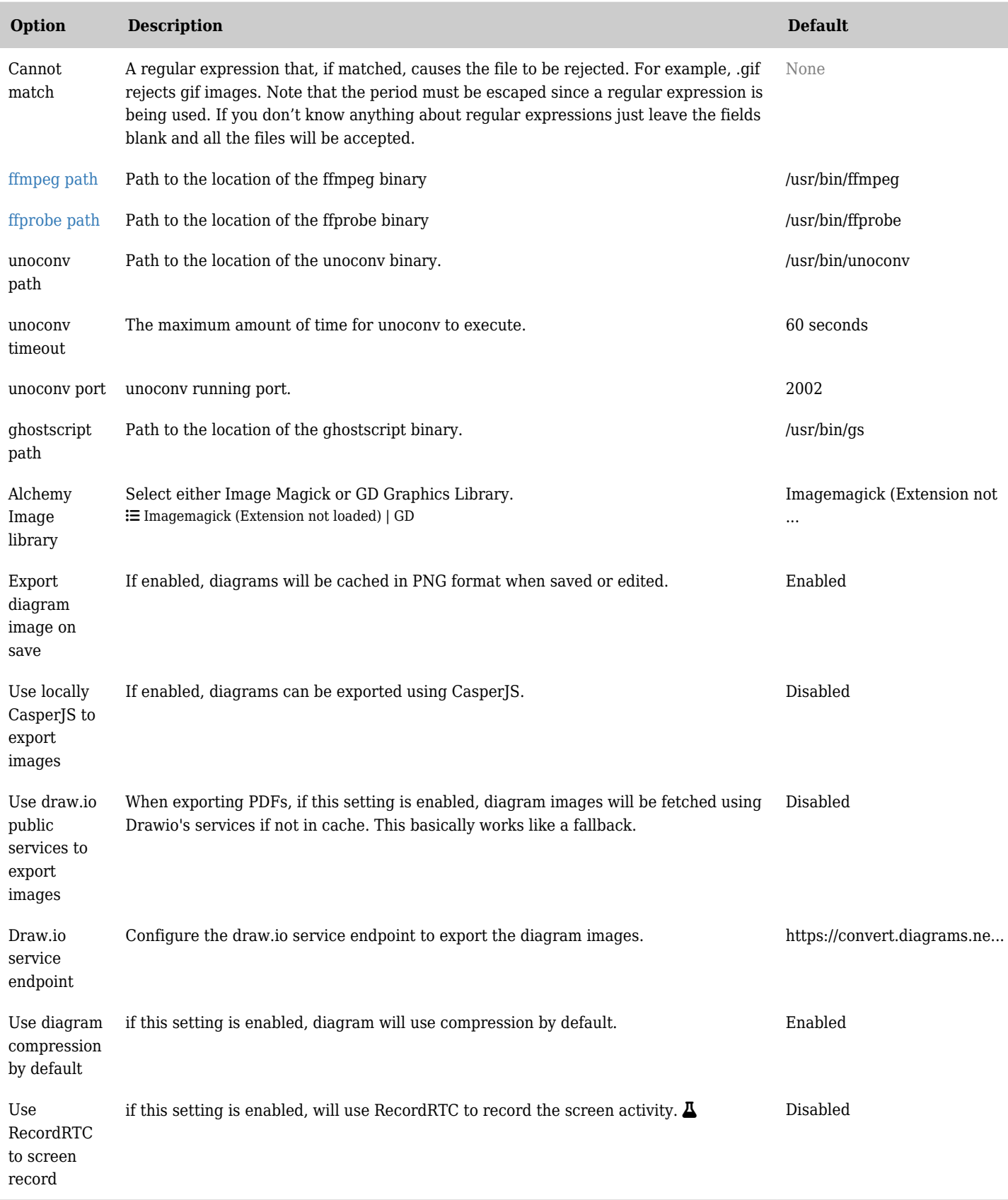

*The jQuery Sortable Tables feature must be activated for the sort feature to work.*

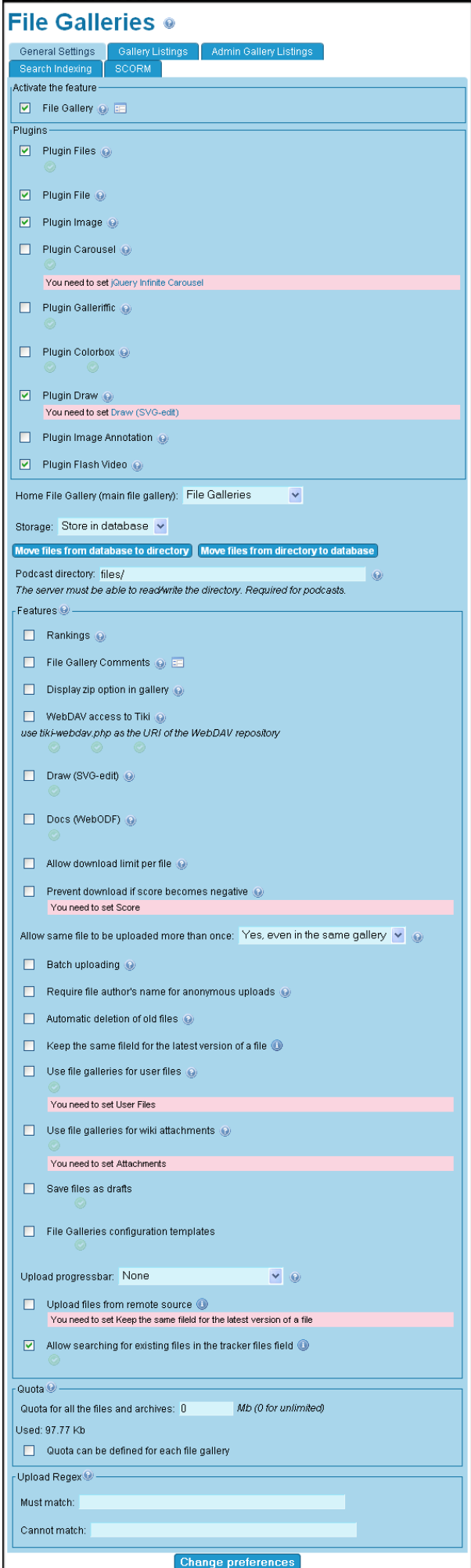

Tiki 18 Preferences Image

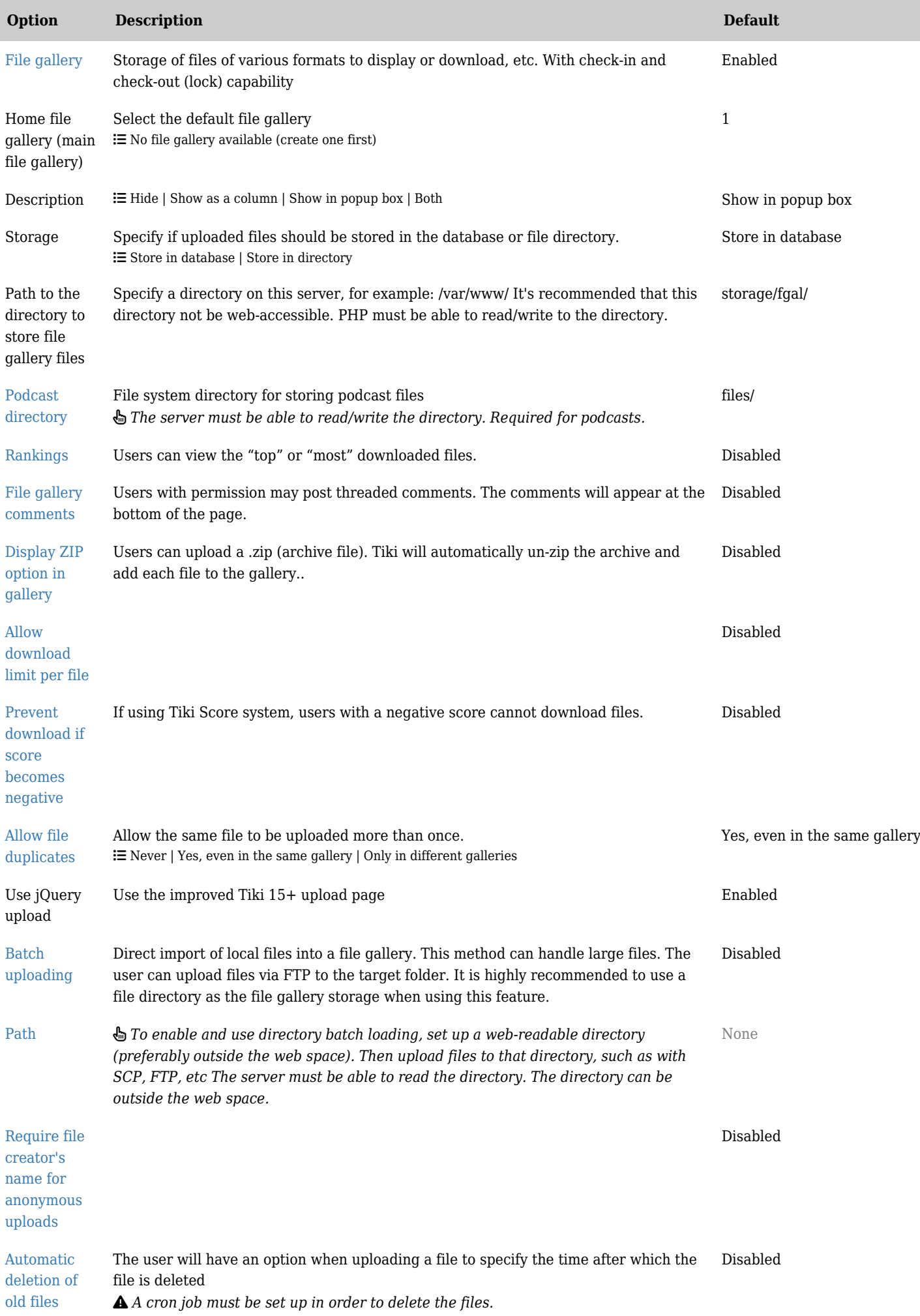

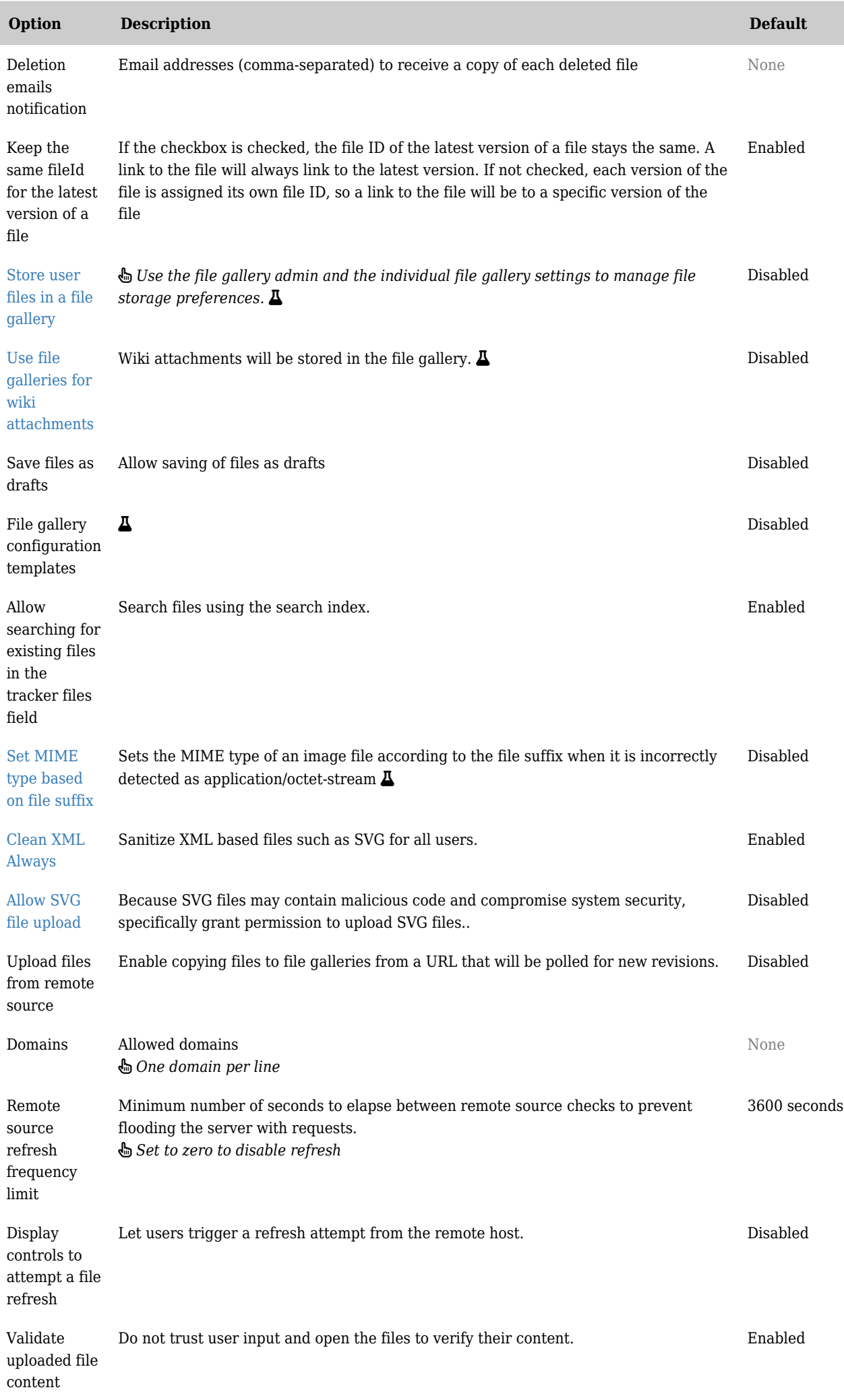

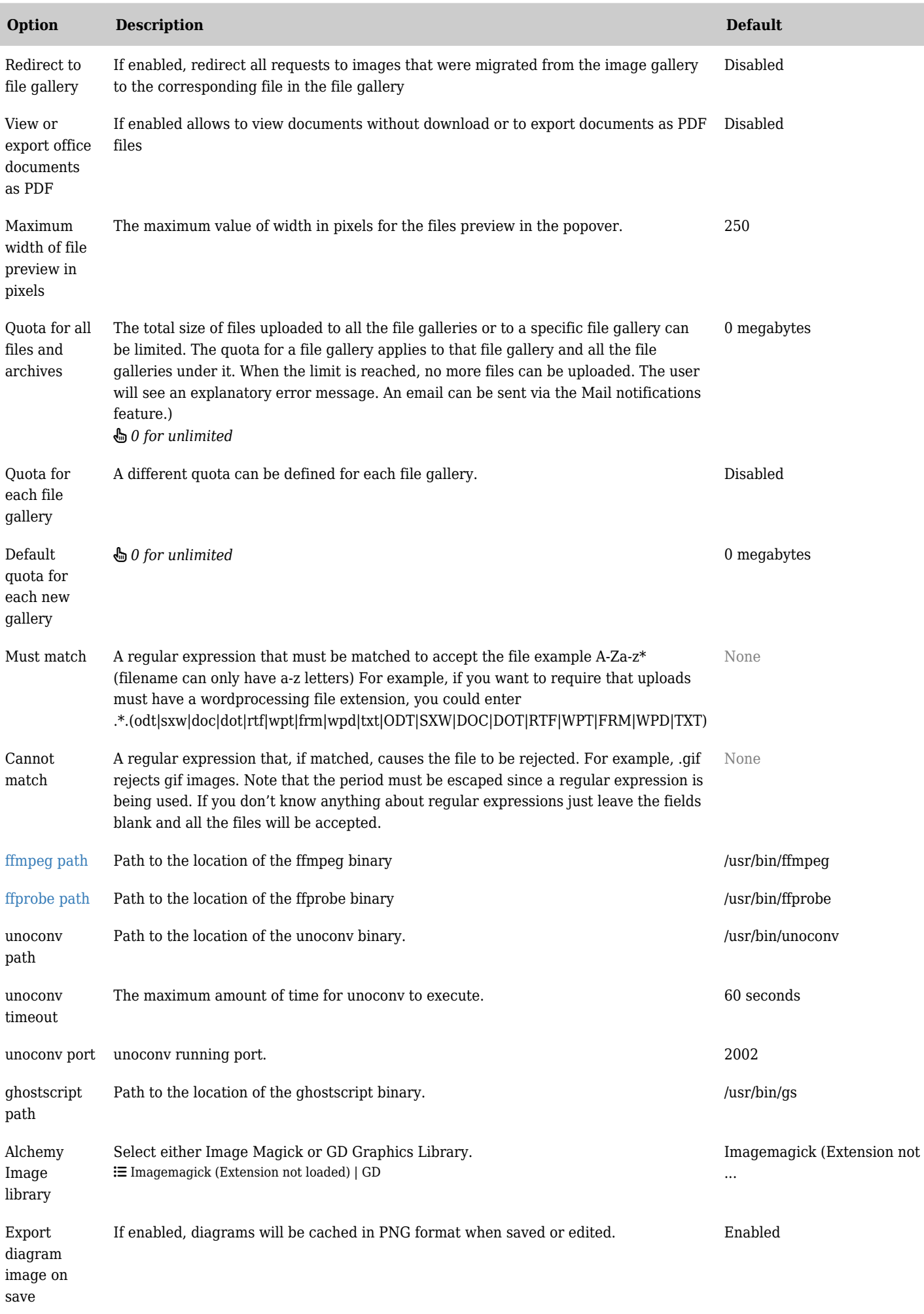

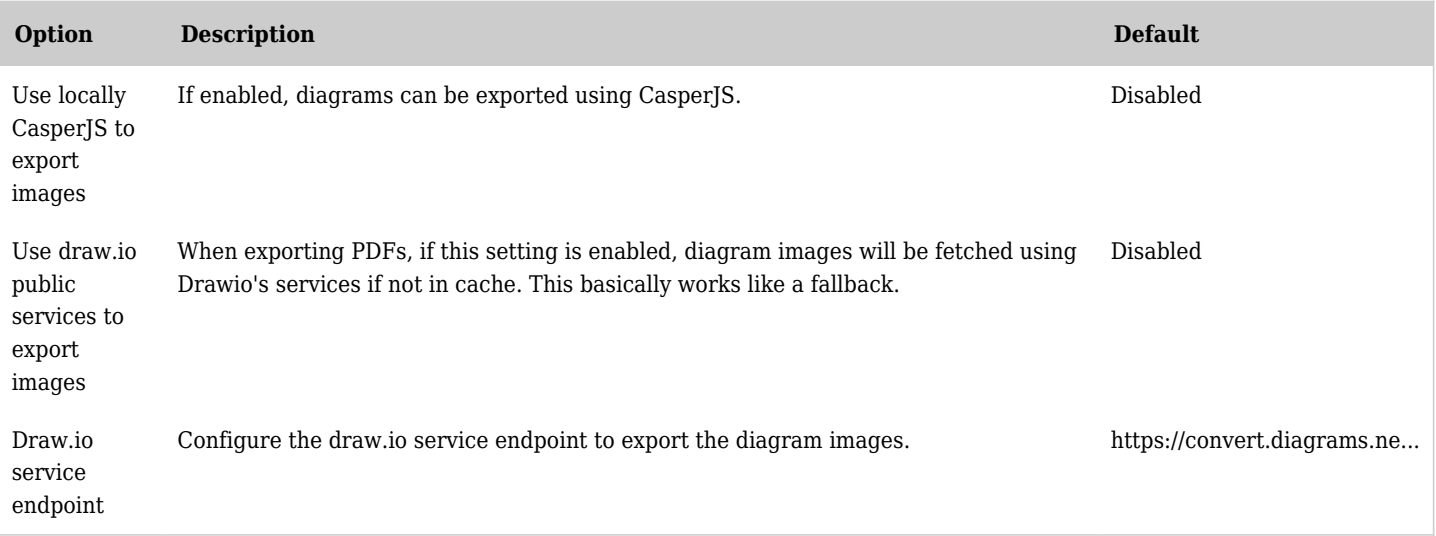

*The jQuery Sortable Tables feature must be activated for the sort feature to work.*

See also [File Storage](https://doc.tiki.org/File-Storage)